### **Additional Features**

The AC15 Series supports the following functions and features:

#### µSD Card Slot:

in the field.

MAE

VO

For application cloning

and firmware updates

# Built-in Ethernet Comms:

Modbus TCP/IP as standard.

Program the drive through DSELite configuration tool or access the drive webpage.

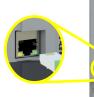

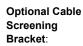

Optional brackets offer support to power cables and a means of grounding them.

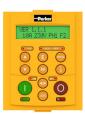

#### 6901 Keypad Support:

Connect an optional remote 6901 keypad to the RJ11 port.

## **Associated Literature**

#### DOC-0017-03:

AC15 Series Hardware Installation Manual

DOC-0017-05:

AC15 Series Software Reference Manual

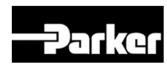

## **ENGINEERING YOUR SUCCESS.**

# **AC15 Series**

Variable Speed Drive

Frame 1

(0.37 - 1.5kW)

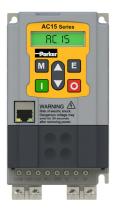

Quick Start Manual English

DOC-0017-01-EN-C

DISTRIBUTOR

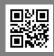

#### **Before You Start**

This document covers the basic start up of the AC15 Series drive. Drive start ups should be performed by qualified electrical technicians who are familiar with AC drives and their applications. For detailed installation and safety information, refer to the Hardware Installation Manual. For advanced features and applications, refer to the Software Reference Manual.

Ensure that all local electric codes are met while installing the drive. Check that all live parts are covered to protect against electric shock and that unexpected rotation of the motor will not result in bodily harm or injury.

This document expects that the drive is already installed in its intended location and that all relevant installation procedures have been followed. Please ensure that the drive has adequate ventilation so that ambient temperature does not exceed 40°C (104°F) under normal operating conditions.

#### Frame Ratings

The AC15 Series is available in 230V single phase, 230V three phase, and 400V three phase line input voltage versions, covered by Frame sizes 1 - 5. The Frame 1 ratings, as covered by this Quick Start, are shown below:

| 230V, 1ø Supply |              |  |
|-----------------|--------------|--|
| Frame 1         | 0.37 - 1.5kW |  |
| 230V, 3ø Supply |              |  |
| Frame 1         | 0.37 - 1.5kW |  |
| 400V, 3ø Supply |              |  |
| Frame 1         | 0.37 - 1.5W  |  |

#### **Compatible Motors**

This product supports both Induction and Permanent Magnet (PMAC) motor types.

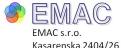

911 05 Trencin SLOVAKIA Parker certified distributor
## +421 32 3810 232

info@emac.sk
www.emac.sk

### **Control Modes**

The AC15 Series offers two control modes:

- Volts/Hertz Mode (V/Hz): Basic open-loop operation used in fan/pump and multi-motor applications. Note: Induction Motors only.
- 2. Sensorless Vector (SLV) Mode: Tight speed regulation with good transient torque capability, without the need for speed feedback.

#### **Power Connections**

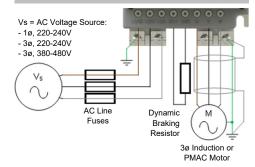

| Label   | Description                              |  |
|---------|------------------------------------------|--|
| L3 / PE | Supply Input Phase L3 / Protective Earth |  |
| L2 / N  | Supply Input Phase L2 / Neutral          |  |
| L1 / L  | Supply Input Phase L1 / Live             |  |
| DC+     | DC+ / Dynamic Brake Resistor '+'         |  |
| DBR     | Dynamic Brake Resistor '-'               |  |
| U       | Motor Output Phase U                     |  |
| V       | Motor Output Phase V                     |  |
| W       | Motor Output Phase W                     |  |
|         |                                          |  |

**PE Connections:** The Chassis PE connection points are connected internally to the PE terminal. Please follow proper grounding and shielding methods as described in the Hardware Installation Manual.

**Dynamic Brake Resistor (DBR)**: If the stop time required by the end application is less than the natural coasting time of the load, connect a suitably rated Braking Resistor between the DC+ and DBR terminals.

Note: Additional Brake Resistor protection is recommended.

### **Control Connections**

'LOCAL' Operation: Below is an example of the minimum hardware connections required to run the drive in 'Local' operator mode through the onboard keypad:

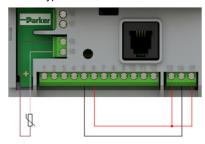

| Label      | Description                             |
|------------|-----------------------------------------|
| 18         | Motor thermistor '+' (or link to TH2)   |
| 19         | Motor thermistor '-'                    |
| 13, 14, 15 | STO <b>DISABLED</b> (drive operational) |

'REMOTE' Operation: Below is an example of the hardware connections required to run the drive in the 'Standard' (Basic Speed Mode) macro in 'Remote' operator mode:

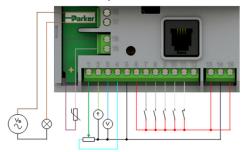

| Label      | Description                             |  |
|------------|-----------------------------------------|--|
|            | •                                       |  |
| 16         | 110-230Vac / 24Vdc Supply               |  |
| 17         | Healthy: Relay output (to lamp)         |  |
| 18         | Motor thermistor '+'                    |  |
| 19         | Motor thermistor '-'                    |  |
| 1          | Setpoint (%): 0-10V input               |  |
| 2          | Setpoint Trim (%): 4-20mA input         |  |
| 3          | Speed Demand (%): 0-10V output          |  |
| 4          | Value = 100%: +10V fixed output         |  |
| 7          | Run Forward: 24V input                  |  |
| 8          | Remote Reverse: 24V input               |  |
| 9          | Jog: 24V input                          |  |
| 10         | Not Stop: 24V input                     |  |
| 11         | Not Coast Stop: 24V input               |  |
| 13, 14, 15 | STO <b>DISABLED</b> (drive operational) |  |

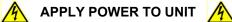

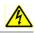

### Display Keypad

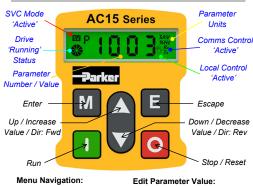

#### = Enters sub-menu Е = Exits sub-menu = Scrolls up and down

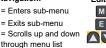

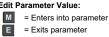

= Increases or decreases value

Note: By default, parameter value changes are saved automatically.

On drive power-up, the display will revert to the 'Oper' menu. Press the 'E' key three times to exit to the top menu level, so "r x.x" is shown on the display (where 'x.x' is firmware version).

#### **Initial Drive Setup**

1. Control Strategy Settings: The following parameters in the 'Ctrl' setup menu must first be set:

|   | Parameters: Set > Ctrl > Ctrl |                  |                              |
|---|-------------------------------|------------------|------------------------------|
|   | No.                           | Name             | Value                        |
| Ī | 0892                          | Thermistor Type  | 0 (PTC) / 1 (NTC)            |
|   | 0030                          | Motor Type       | 0 (Induction) / 1 (PMAC)     |
| I | 0031                          | Control Strategy | 0 (Volts-Hertz) / 1 (Vector) |

2. Motor Nameplate Settings: Next, motor parameters must be set in the 'nPLA' setup menu (Induction motor parameters shown for illustration):

| Parameters: Set > Ctrl > nPLA |                 |               |
|-------------------------------|-----------------|---------------|
| No.                           | Name            | Default Value |
| 0224                          | Base Frequency  | 50 (Hz)       |
| 0223                          | Base Voltage    | 400 (V)       |
| 0227                          | Motor Power     | 0.75 (kW)     |
| 0226                          | Nameplate Speed | 1450 (rpm)    |
| 0228                          | Power Factor    | 0.71          |
| 0222                          | Rated Current   | 1.56 (A)      |
| 0182                          | IM Wiring       | 0 (FALSE)     |

Note: Setting 'IM Wiring' to '1' (TRUE) swaps phases V & W - inverting motor direction.

To run the drive in 'Local' operation using the onboard keypad:

1. Enable 'Local' Control Mode: Hold the 'Stop' key for approx. 3 seconds, until the hand icon appears on the display:

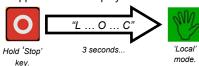

2. 'Autotune' Routine (SVC Mode only): If parameter 0031 (Control Strategy) is set to '1' (Vector Control), then an autotune routine must be performed prior to running the drive. A 'Rotating' autotune on an uncoupled motor is always the preferred 'Atn Mode', whenever possible.

To do this, set the 'Atn Enable' parameter 0035 in the 'Ctrl' menu to '1' (TRUE), and press the 'Run' key to start the autotune routine:

| Parameters: Set > Ctrl > Autn |            |                               |  |
|-------------------------------|------------|-------------------------------|--|
| No.                           | Name       | Value                         |  |
| 0036                          | Atn Mode   | 0 (Stationary) / 1 (Rotating) |  |
| 0035                          | Atn Enable | 0 (FALSE) / 1 (TRUE)          |  |

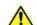

#### **ROTATING MOTOR**

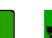

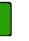

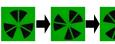

Press 'Run' key.

Motor 'Running' icon 'rotates' in the direction of the shaft and "AL26" text is displayed.

Once the autotune routine has completed, the motor will decelerate to a stop and the drive will disable:

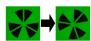

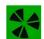

Motor 'Running' icon will continue 'rotating' until the motor has come to a stop.

The drive is now ready to run in 'Vector Control' (SVC) mode.

3. Running the Drive: In the 'Oper' menu. enter a speed setpoint (parameter 0459), and press the 'Run' key. The drive will enable, rotating the motor at the speed demanded. Parameter 0105 (Speed Percent) provides the speed feedback (%):

| Parameters: Oper |                |               |
|------------------|----------------|---------------|
| No.              | Name           | Value         |
| 0459             | Local Setpoint | 0 -> 100 (%)  |
| 0105             | Speed Percent  | 0 - > 100 (%) |

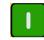

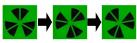

Press 'Run key.

direction of the shaft.

4. Stopping the Drive: Press the 'Stop' key to bring the motor to a standstill and disable the drive:

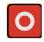

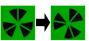

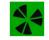

Press 'Stop

kev.

Motor 'Running' icon will continue 'rotating until the motor has come to a stop.

5. To Change the Motor Direction: With the drive stopped, press the 'Stop' key and either the 'Up' (Forward), or 'Down' (Reverse) key simultaneously.

To run the drive in 'Remote' operation using push-buttons, switches or PLC's:

1. Enable 'Remote' Control Mode: Hold the 'Stop' key for approx. 3 seconds, until the hand icon disappears from the display:

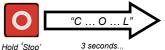

2. Loading a Macro: Pre-defined application macro's have been configured for remote operation. To load an Application macro, navigate to the 'App' setup menu:

| Parameters: Set > App |                     |                                                                                                    |  |
|-----------------------|---------------------|----------------------------------------------------------------------------------------------------|--|
| No.                   | Name                | Value                                                                                                    |  |
| 1150                  | Application         | 0 (Null) / 1 (Standard) / 2 (Auto/<br>Manual) / 3 (Presets) / 4 (Raise/<br>Lower) / 5 (PID) / 6 (Aux Comms) /<br>9 (Saved) |  |
| 1152                  | Application<br>Lock | 0 (FALSE) / 1 (TRUE)                                                                                                    |  |
| 1151                  | Load<br>Application | 0 (FALSE) / 1 (TRUE)                                                                                                    |  |

Set parameter 1150 to the desired macro i.e. '1' for the Standard 'Basic Speed Control' application (as per the 'Remote' Control Connection example).

Set parameter 1151 from '0' to '1' (FALSE to TRUE) to load the application.

To 'lock' the application so it can not be changed, set parameter 1152 from '0' to '1'.

3. Running the Drive: Providing the drive is in 'Remote' operating mode, 'Initial Drive Setup' is completed, and an 'Autotune' has been completed (if in SVC mode), the drive is ready to be run from the remote switches.